От кого: firma@google.com Кому: IS-3@mail.ru

Здравствуйте, уважаемые студенты третьего курса, специальности информационные системы!

В связи с расширением, обращаемся к Вам с просьбой, разработать форум для нашего корпоративного сайта.

Наш форум должен стать местом обмена опытом, бескорыстной помощи и общения с единомышленниками.

С уважением!

Для этого прежде всего надо запустить сервер MySQL. Идем в системное меню Пуск - Программы - MySQL - MySQL Server 5.1 - MySQL Command Line Client. Откроется окно, предлагающее ввести пароль.

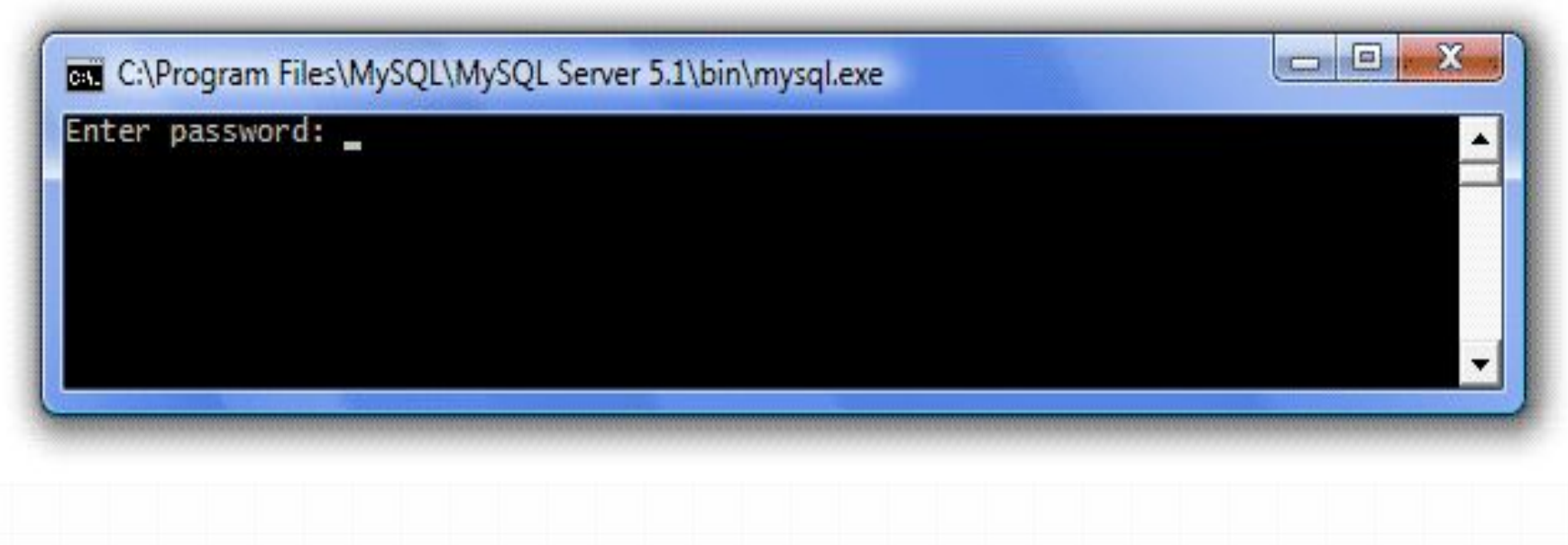

Нам надо создать базу данных, которую мы назовем forum. Для этого в SQL существует оператор *create database*.

### **Создание базы данных :**

# **create database имя\_базы\_данных;**

i sa j C:\Program Files\MySQL\MySQL Server 5.1\bin\mysql.exe Enter password: Welcome to the MySQL monitor. Commands end with; or \g. Your MySQL connection id is 1657 Server version: 5.1.30-community MySQL Community Server (GPL) Type 'help;' or '\h' for help. Type '\c' to clear the buffer. mysql> create database forum;

Нажимаем Enter и видим ответ "Query OK ...", означающий, что БД была создана:

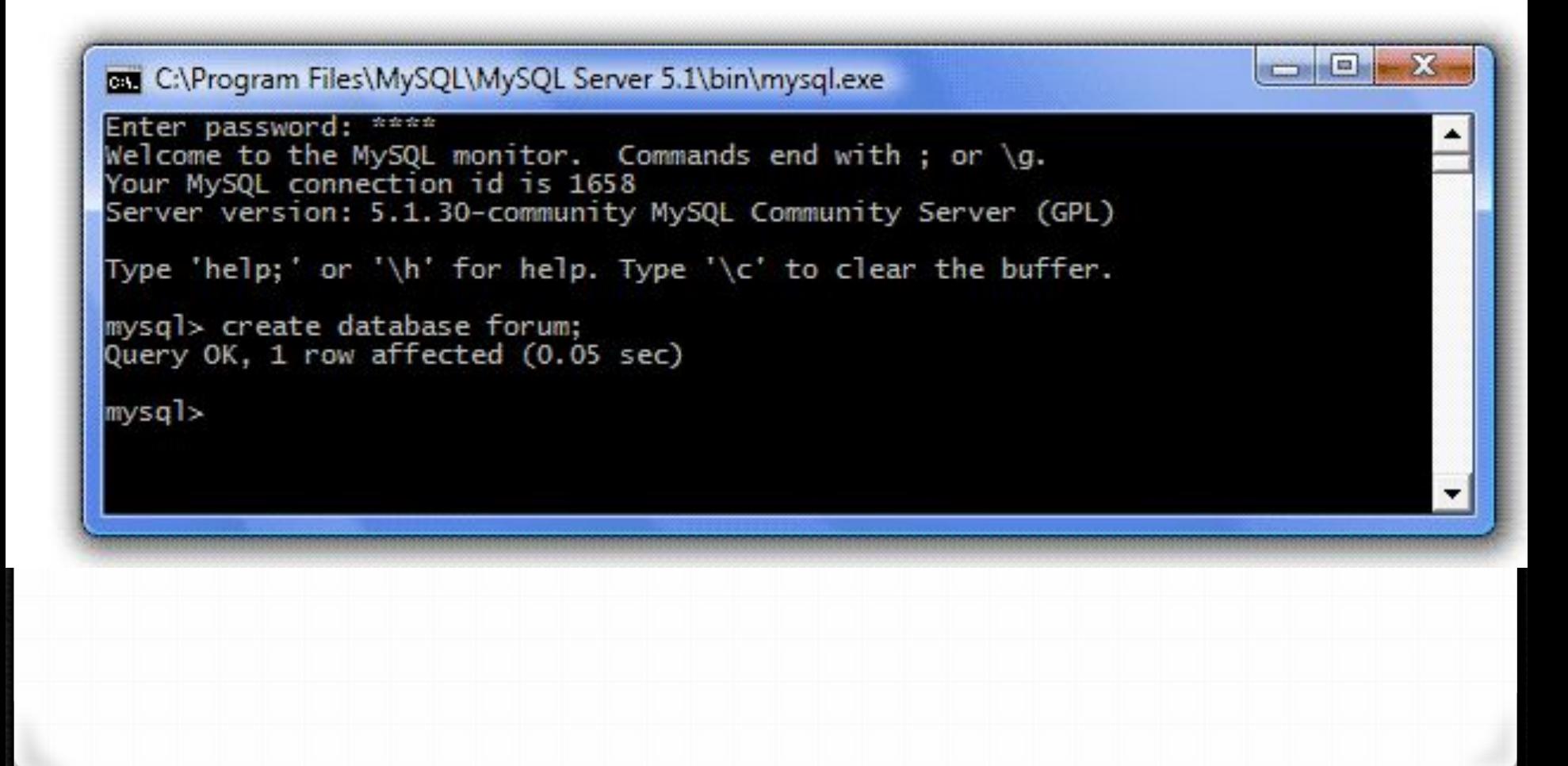

Теперь в этой базе данных нам надо создать 3 таблицы: *темы, пользователи и сообщения*.

Но перед тем, как это делать, нам надо указать серверу в какую именно БД мы создаем таблицы. Для этого используется оператор *use*.

# **Синтаксис выбора БД для работы следующий:**

## **use имя\_базы\_данных;**

Итак, выберем для работы нашу БД forum:

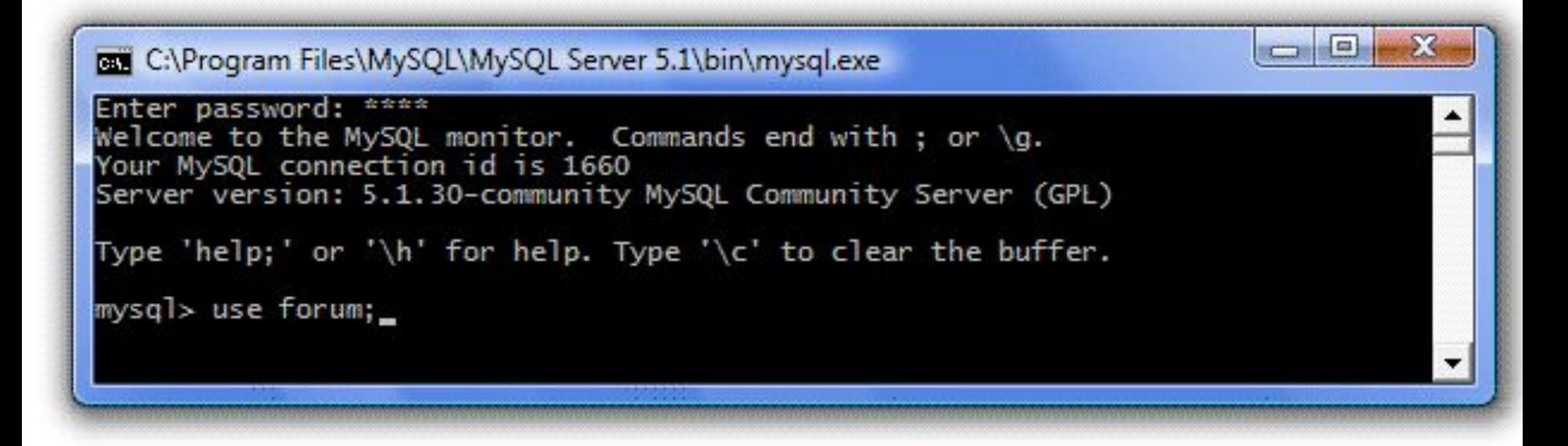

Нажимаем Enter и видим ответ *"Database changed"* - база данных выбрана.

**I** cu

Выбирать БД необходимо в каждом сеансе работы с MySQL.

C:\Program Files\MySQL\MySQL Server 5.1\bin\mysql.exe Enter password: \*\*\*\* Welcome to the MySQL monitor. Commands end with ; or \g.<br>Your MySQL connection id is 1660

Server version: 5.1.30-community MySQL Community Server (GPL)

Type 'help;' or '\h' for help. Type '\c' to clear the buffer.

mysql> use forum; Database changed  $mysq$   $\geq$ 

**Для создания таблиц в SQL существует оператор** *create table***.** 

**create table имя\_таблицы** (имя\_первого\_столбца тип, имя\_второго\_столбца тип, ..., имя\_последнего\_столбца тип )**;** 

Итак, создадим первую таблицу - Темы:

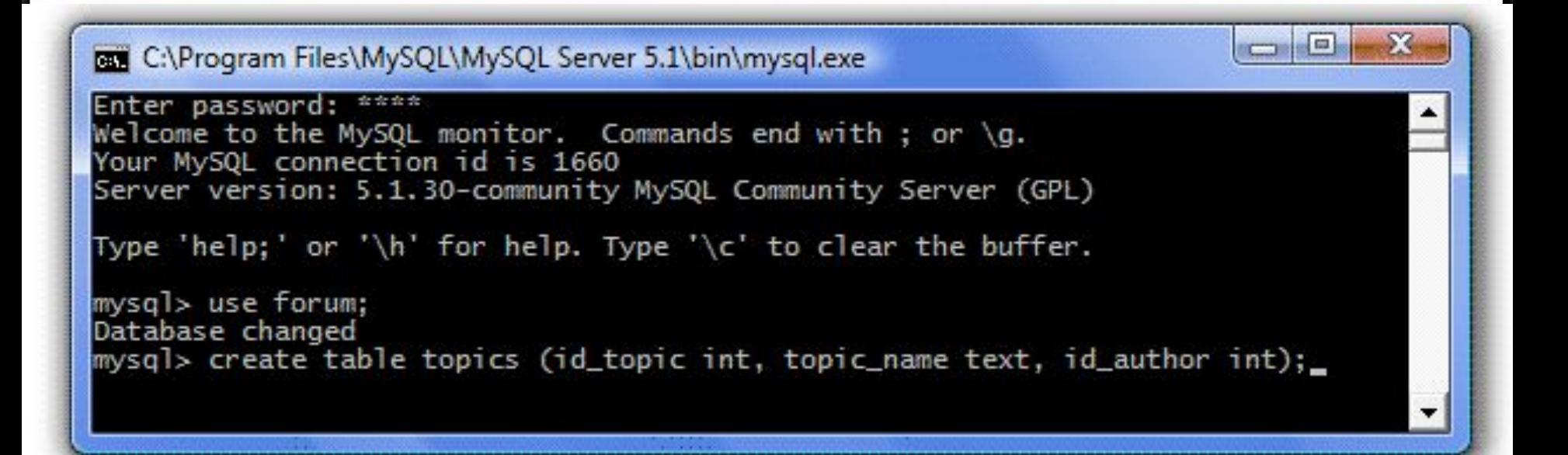

**Итак, мы создали таблицу topics (темы) с тремя столбцами:**

**id\_topic int** - id темы (целочисленное значение),

**topic\_name text** - имя темы (строка),

**id\_author int** - id автора (целочисленное значение).

 $\Box$ C:\Program Files\MySQL\MySQL Server 5.1\bin\mysql.exe Welcome to the MySQL monitor. Commands end with ; or  $\gtrsim q$ . Your MySQL connection id is 1660 Server version: 5.1.30-community MySQL Community Server (GPL) Type 'help;' or '\h' for help. Type '\c' to clear the buffer. mysql> use forum; Database changed mysql> create table topics (id\_topic int, topic\_name text, id\_author int); Query OK, O rows affected (0.20 sec)  $mysq$   $>$ 

Аналогичным образом создадим оставшиеся две таблицы - users (пользователи) и posts (сообщения):

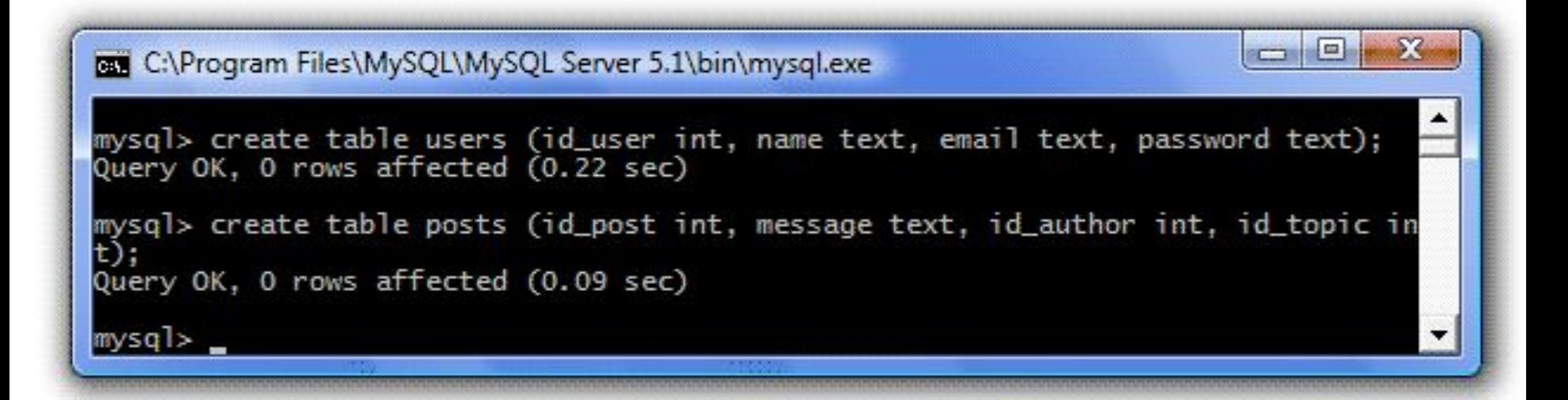

### **Полезные команды:**

*show databases* - показать все имеющиеся БД,

*show tables* - показать список таблиц текущей БД (предварительно ее надо выбрать с помощью оператора *use*),

*describe имя\_таблицы* - показать описание столбцов указанной таблицы.

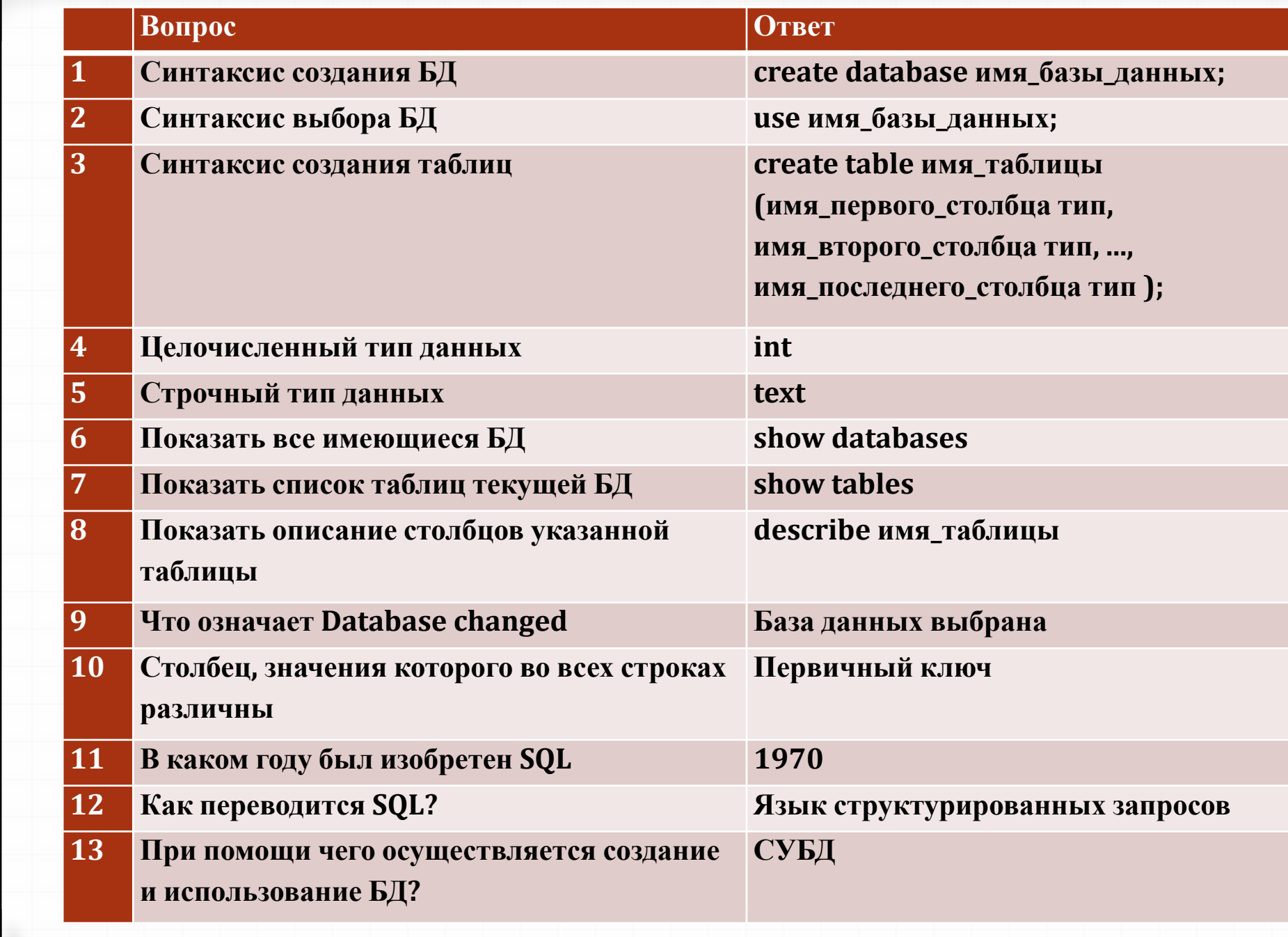

## **Задание**

- Создать БД **forum**
- Создать 3 таблицы: **topics** (темы), **users** (пользователи) и **posts**  (сообщения):
- Показать все имеющиеся БД
- Показать список таблиц БД **forum**
- Показать описание столбцов всех таблиц
- Оформить отчет о проделанной работе (со скриншотами каждого шага)